#### **Update Previous Disclosure**

To get started please use this link to update your disclosure: <a href="https://ttu.my.irbmanager.com/">https://ttu.my.irbmanager.com/</a>

### Sign in using Eraider

## Under My Disclosures, please click on the "Me" tab

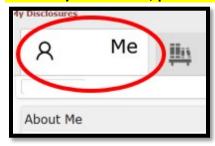

# Then under COI COC General, click on "Update COI Disclosure Here"

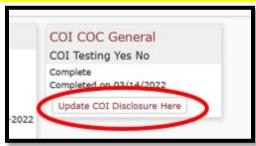

Next Review the Answers on the Survey:

- Review for accuracy
- Update any changes

## Click "NEXT" to proceed

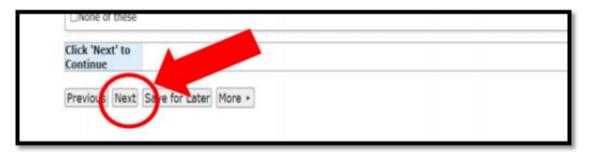

### Upon completion, under the subheading User Signature, please click "SIGN"

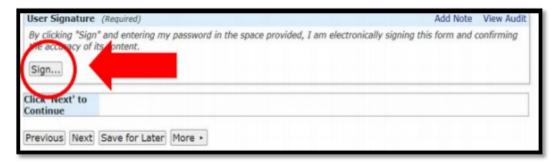

#### (scroll to the bottom of page) Click "NEXT"

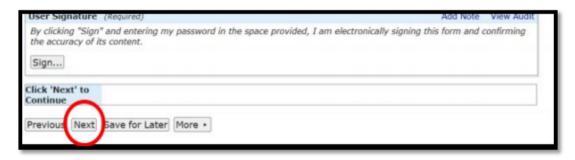

### Under the subheading Form Completed, click "SUBMIT"

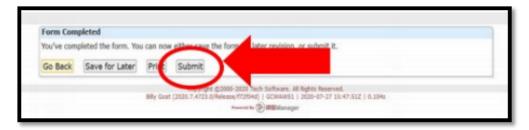

If you have any questions please contact Marisol Alonzo, Administrator of Financial Conflict of Interest, Office of Research, and Innovation, marisol.alonzo@ttu.edu or 806.834.1873.